## **TEST PROCEDURE OF SIEMENS 7SJ61 RELAY**

- 1. Connect the relay to the laptop by cross RS232 communication cable.
- 2. Open Digsi software by double click on the software icon, following page will appear on screen

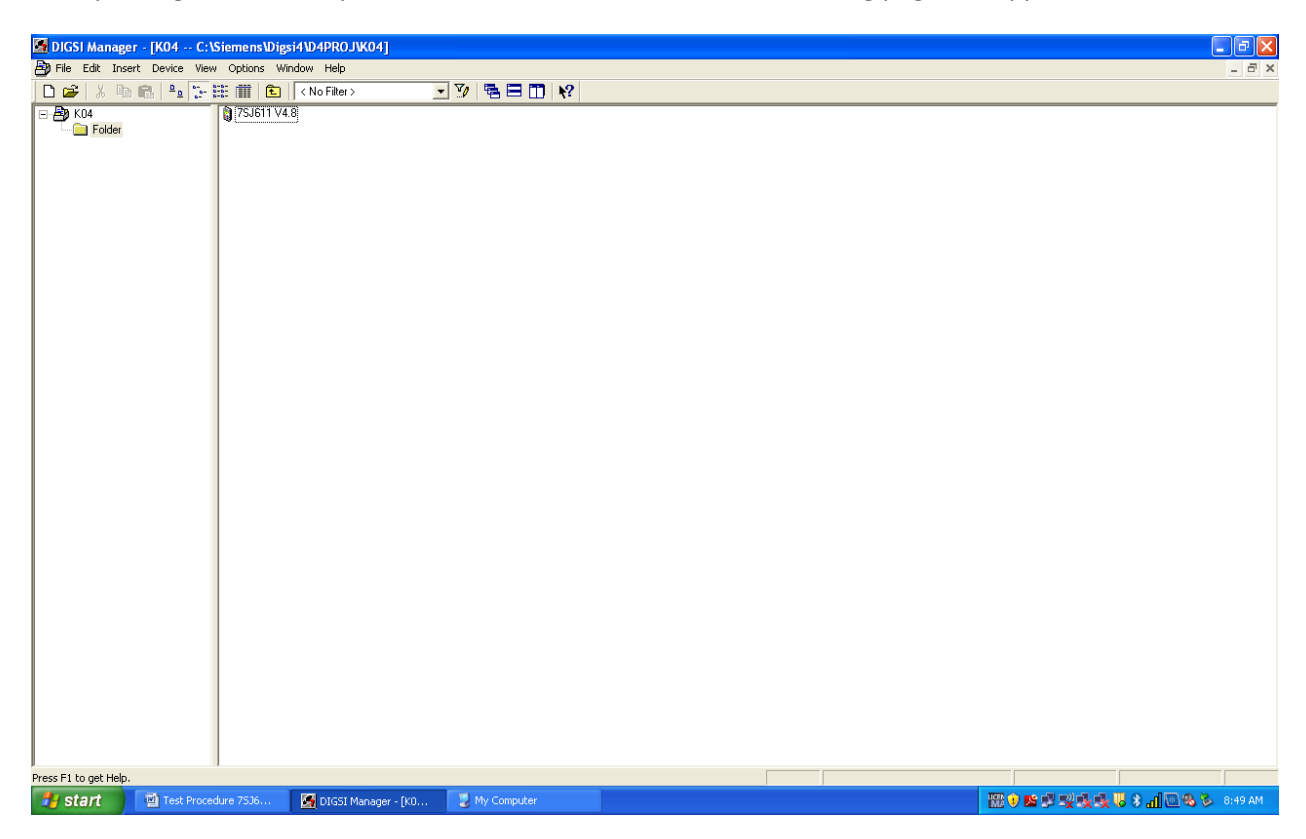

3. Go to file open new, write the project name e.g. XYZ and click ok.

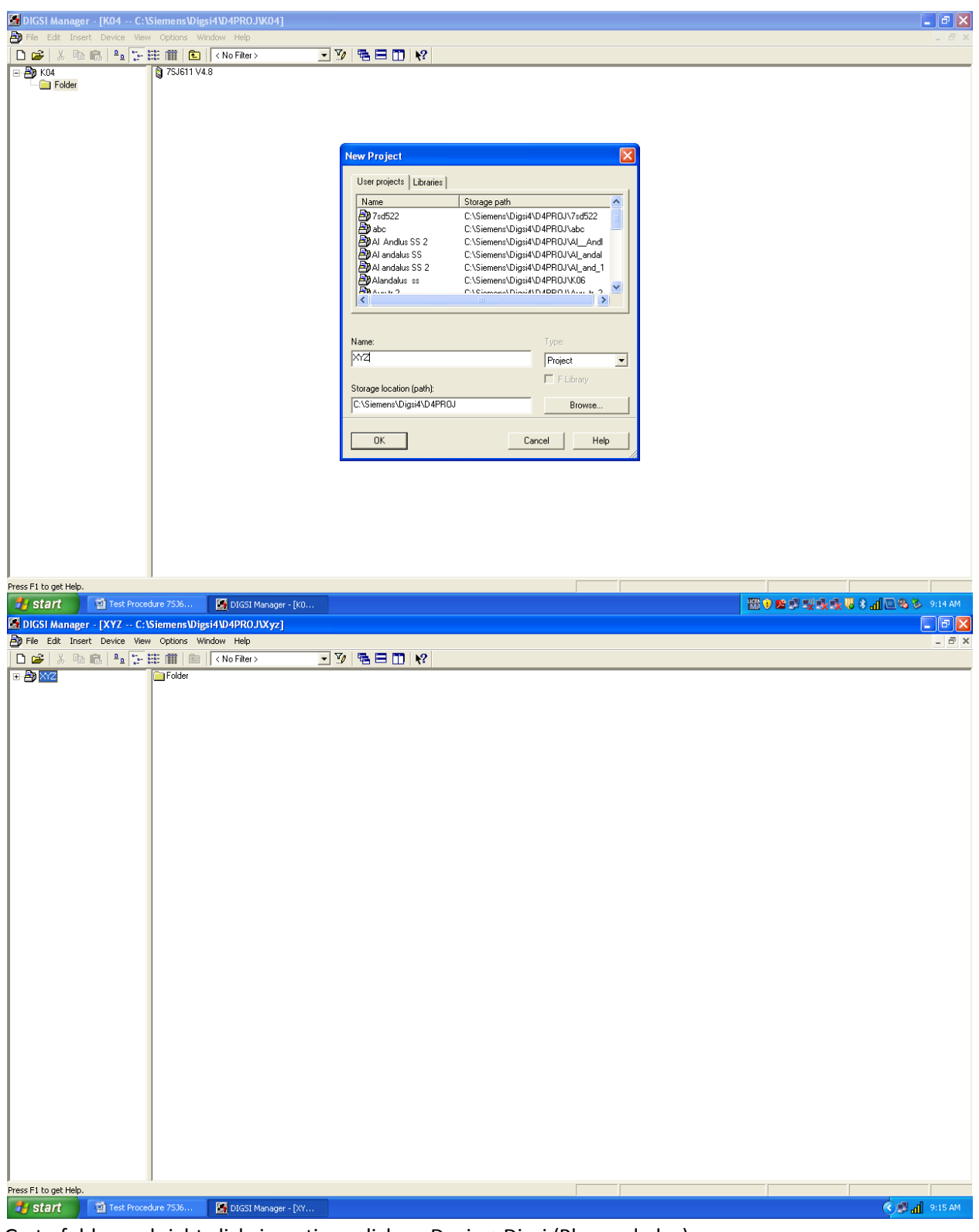

4. Go to folder and right click, in options click on Device>Digsi (Plug and play)

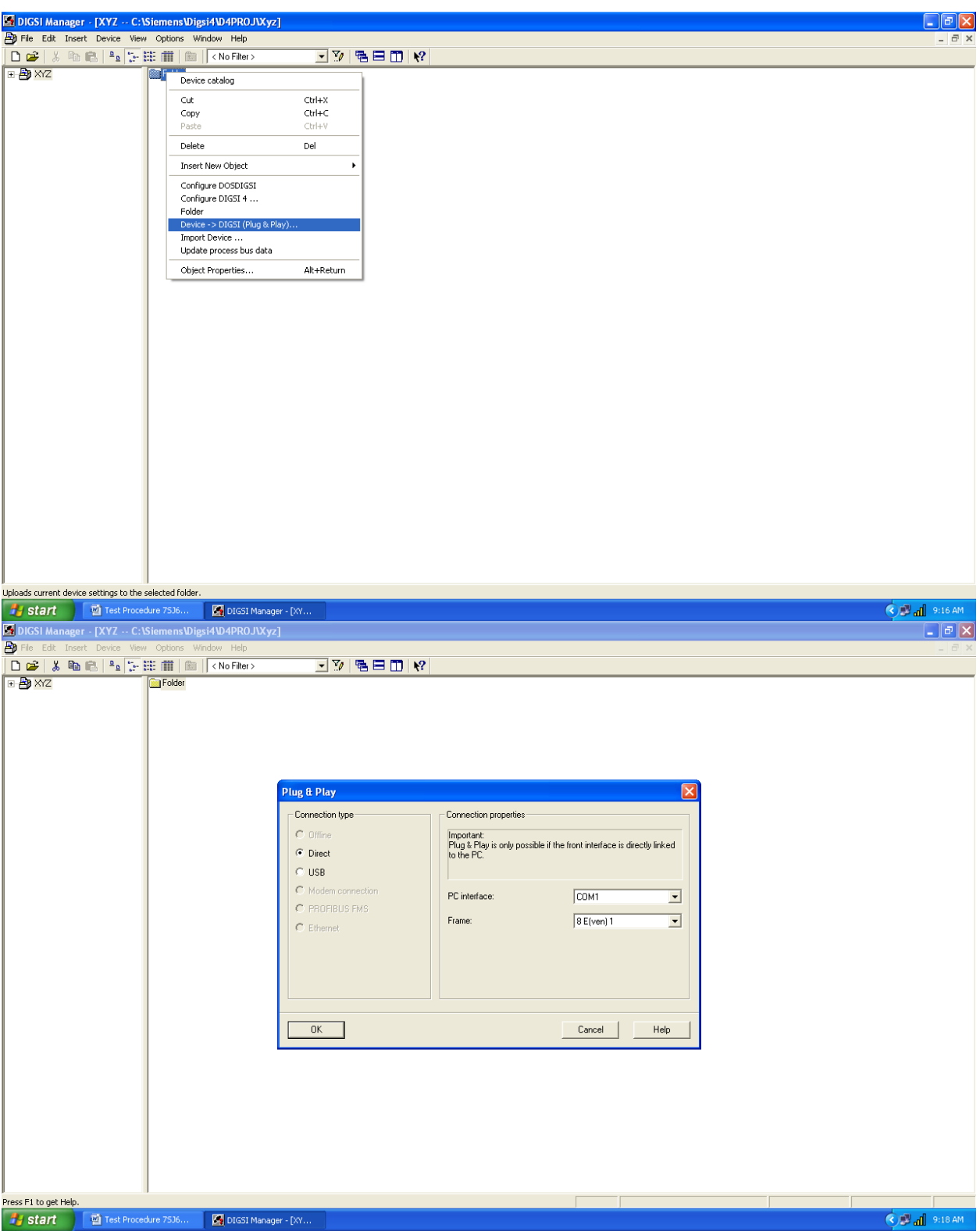

5. On this select direct and select your pc interface then click ok. After this it will communicate to the relay. After successful communication following page will appear, in this page device setting is come to your software.

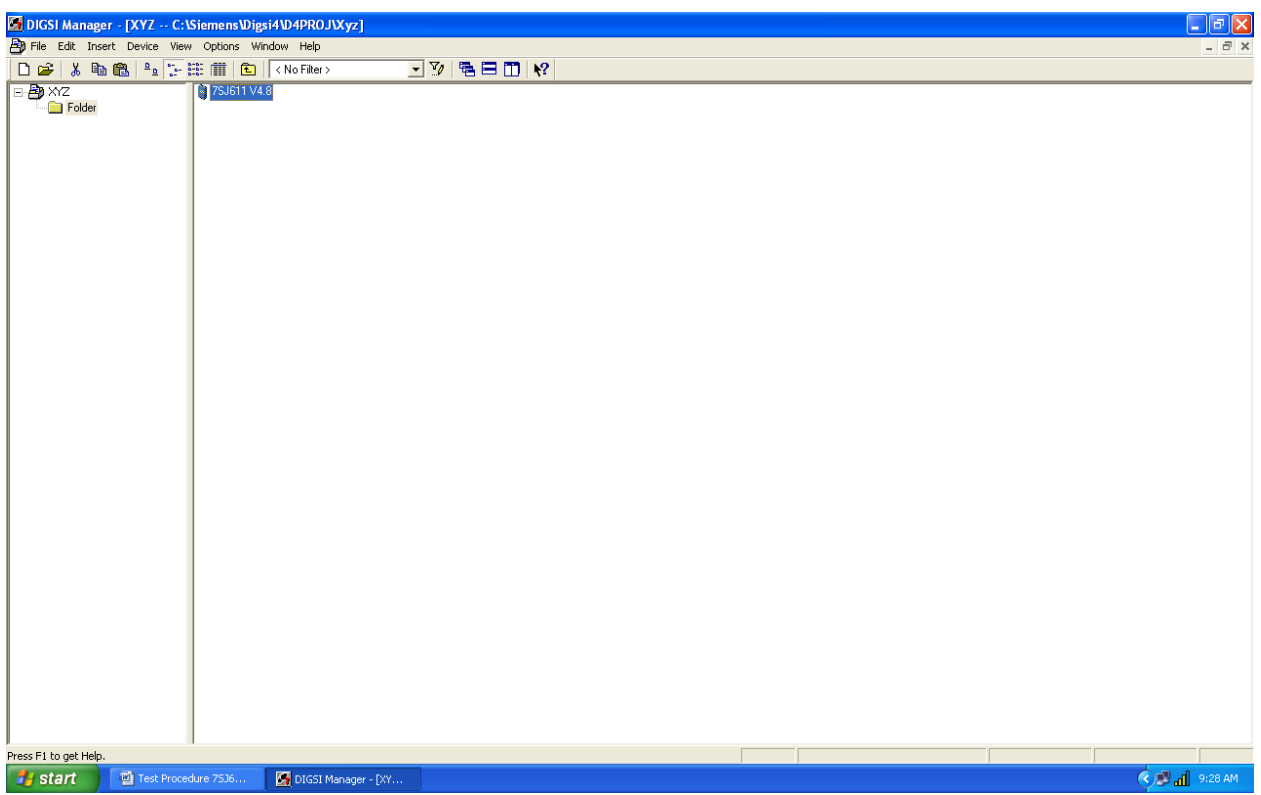

- 6. To open device setting double click on the file
- 7. Now we can make changes in setting online or offline. For online select direct

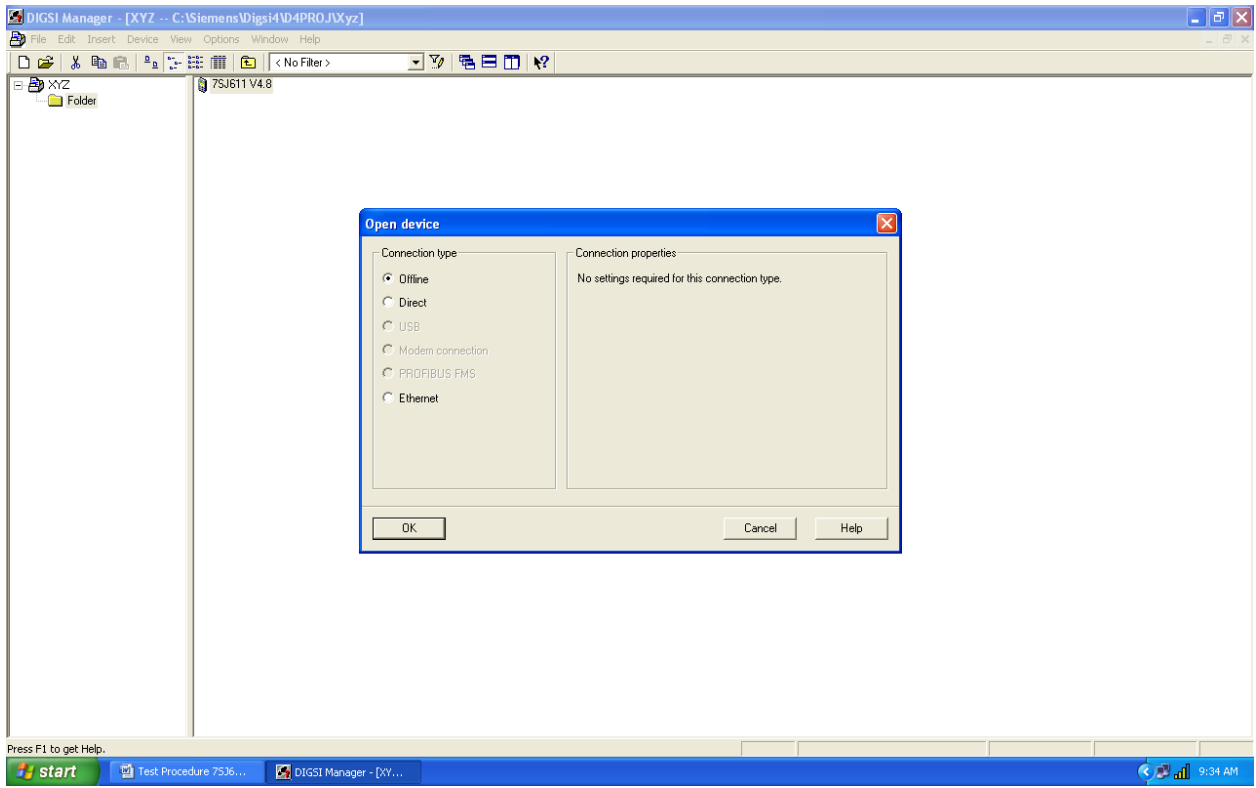

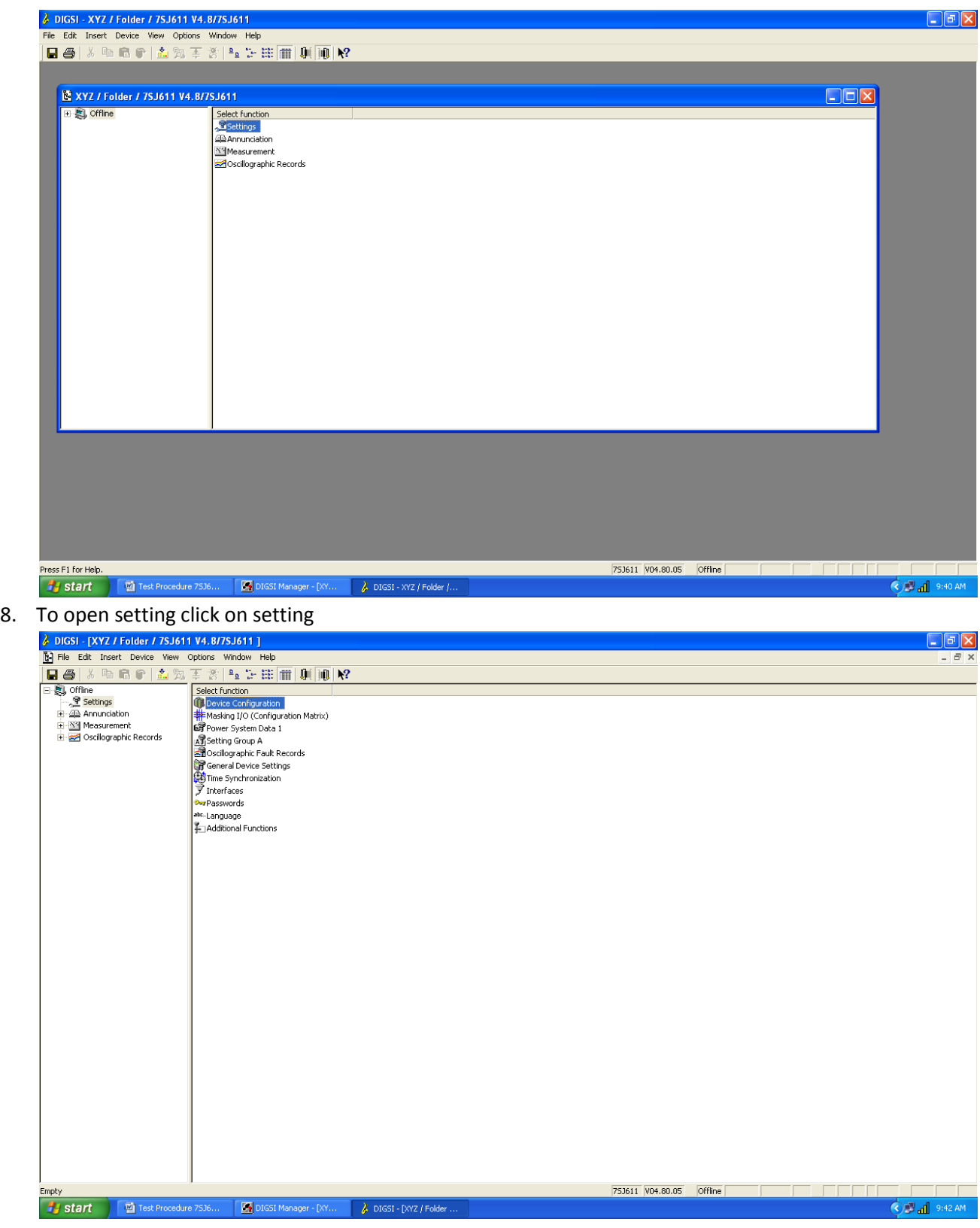

9. Now click on device configuaration

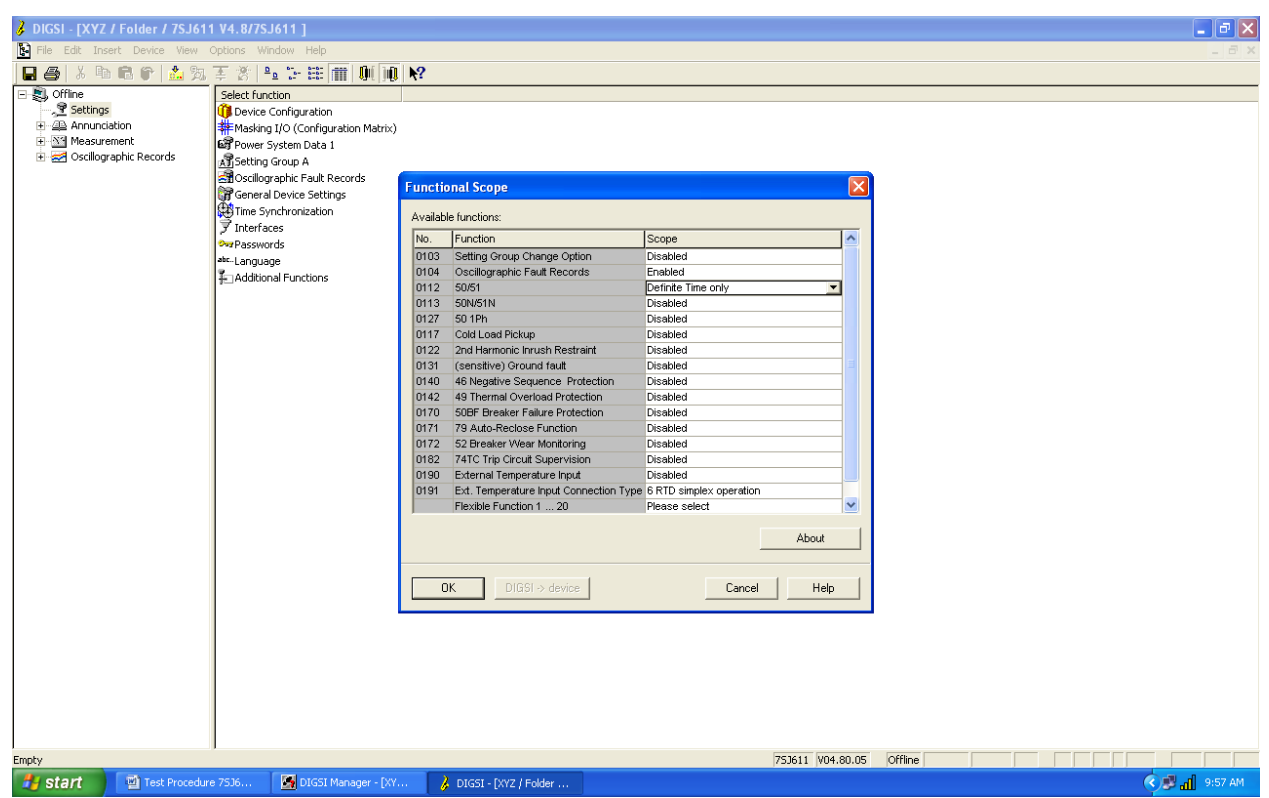

- 10. Here in device configuration we can enable or disable each protection function as per our requirement. For testing purpose only that element should be enable which element we have to test. Suppose O/C element has to test then keep this function enable rest all function should be disable.
- 11. In power system data 1 set the system power system data for which the relay is installed e.g. Power frequency, CT ratio, phase sequence etc.
- 12. In setting group A we can set the setting value for all enabled protection functions. Here we select only for O/C protection so we will set O/C pickup and trip time as per our test format.
- 13. For tripping we can configure any output in masking I/O (configuration matrix). For example we have taken Binary Output 1 for over current tripping. Also we can configure the LEDs here in following pic LED 2,3and 4 is used for pickup of A, B and C phase respectively.

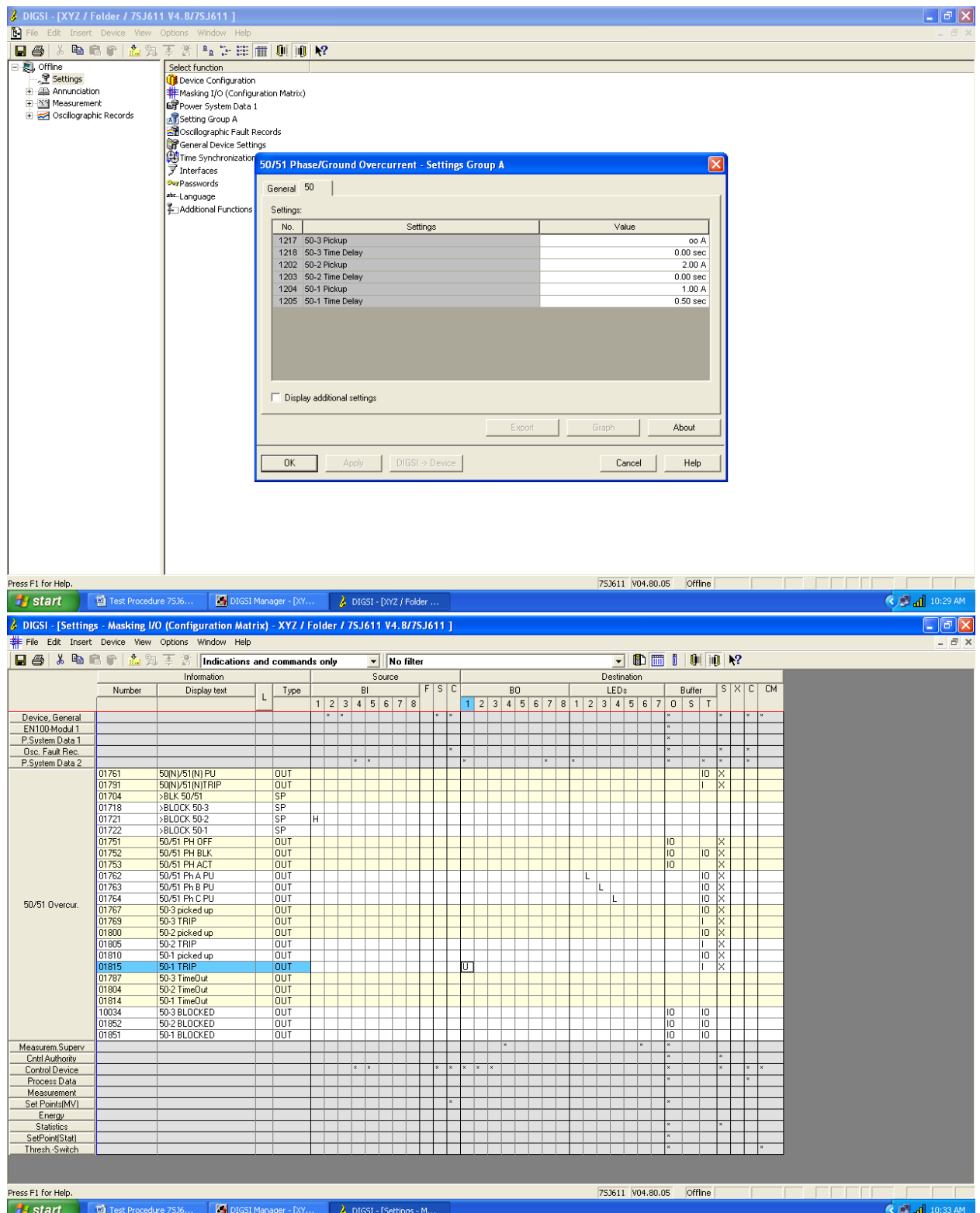